## **HOW TO INPUT STAFF DEVELOPMENT OR OTHER CPDUs INTO THE ELIS SYSTEM**

It is your responsibility as an Illinois educator to enter in your staff development or any other CPDUs that you accrue **within a 60-day period**. Please follow the directions below to do that.

Log ont[o www.isbe.net/elis.](http://www.isbe.net/elis)

Click on the EDUCATOR ACCESS on the left side. (See screen below.) If you don't remember your login, follow the steps to create a new login and password.

**Educator Licensure Information System (ELIS) ATTENTION:** Educator Certification System (ECS) is now Educator Licensure Information System (ELIS). Please read carefully to access your teacher<br>:redentials formerly found in ECS.

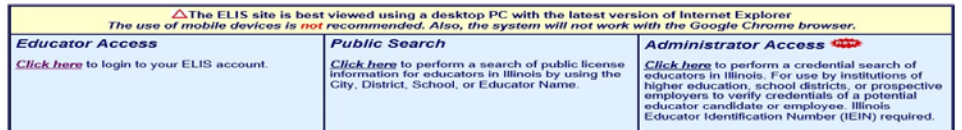

Once you have logged in, click on CONTINUE to view your account.

Now you should see the screen below. In the bottom right corner, you will see *Enter Professional* **Development** as your first choice. Click that (see below )

> $\pmb{0}$  $\overline{0}$

 $\pmb{0}$ 

 $\pmb{0}$ 

als

**Endorsement** 

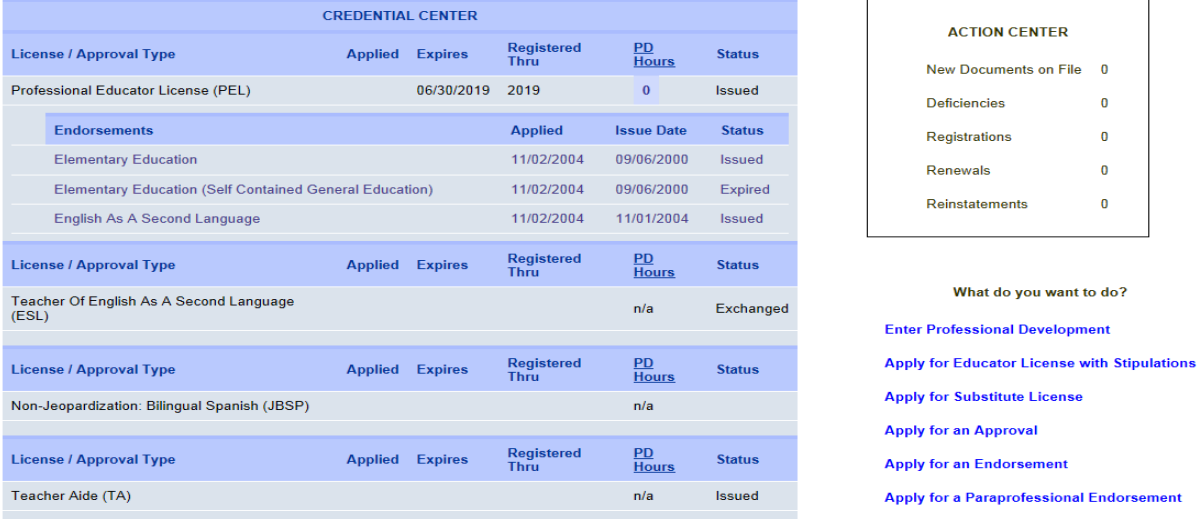

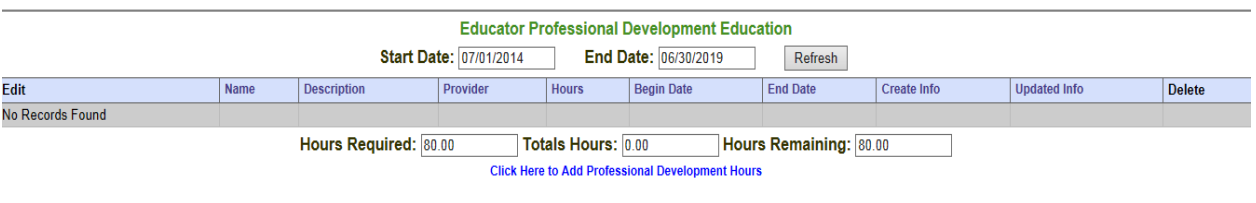

Next, you will see your personal information at top and then below that, you will see this screen.

Click at the bottom where it says,**CLICK HERE TO ADD PROFESSIONAL DEVELOPMENT HOURS** in blue.

Now, you will see a screen like this below. Your name will be at the top of the page.

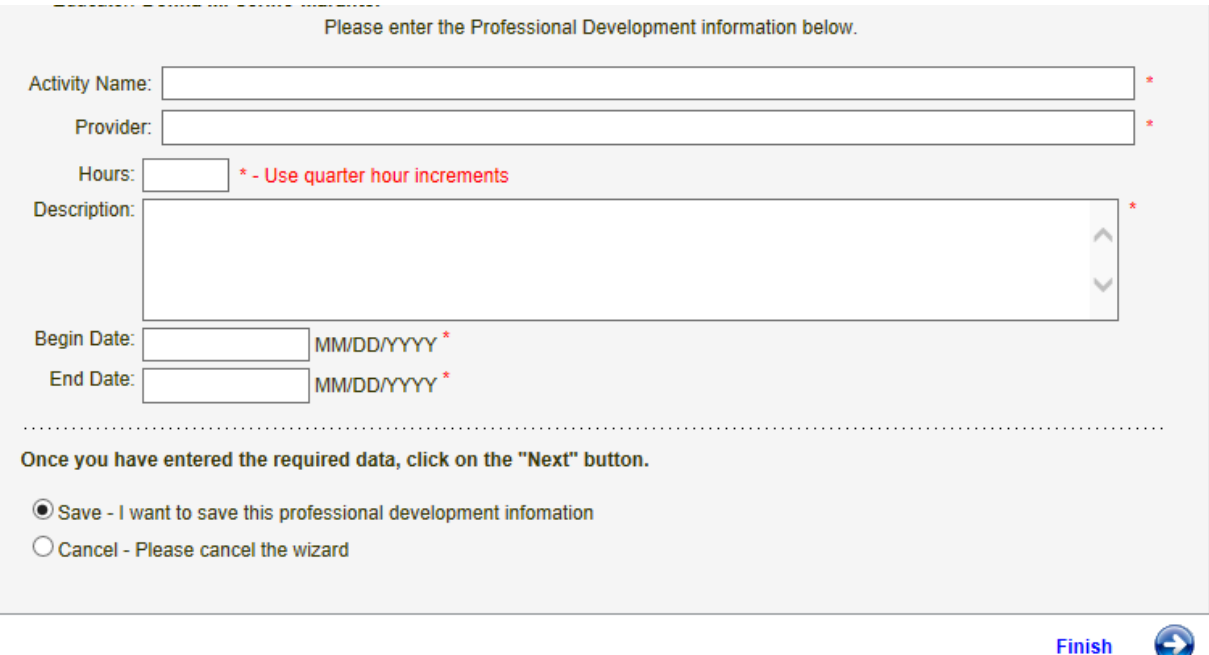

#### **1. IF YOU WANT TO INPUT CPDU'S FROM ATTENDING D54 WEDNESDAY STAFF DEVELOPMENT, PLEASE FOLLOW THE DIRECTIONS BELOW.**

Below is an example of what you would fill in for each month you worked for District 54 and attended Wednesday staff development. Remember that you must do this within 60 days, so please change your dates accordingly.

For the activity name: list CPDUs FROM DISTRICT STAFF DEVELOPMENT.

For the provider: list Schaumburg School District 54.

For the hours: list 6 hours for **one month** of staff development. We get 1.5 hours a week (4 weeks  $x 1.5 = 6$  hours)

For the description: If you are using our Wednesday staff development, please use this basic description, or tweak this description to suit your needs.

*In the month of pach week I participated in 1.5 hours of staff development led by District 54 administrators and instructional personnel. Workshops covered literacy and math activitie based on Common Core Standards. We also focused on school improvement and our school's scores and goals. All of these activities we e designed to meet the needs of all students, including those with specia needs.* 

For the dates:you need to enter **in each month's staff development** separately, starting with September. An example would be:

START DATE 09/01/2014

END DATE 09/30/2014

#### **\*\*You can also enter in full-day inservices you have attended separately \***

This is an example below for a full-day inservice. Write your own description, or use something like this.

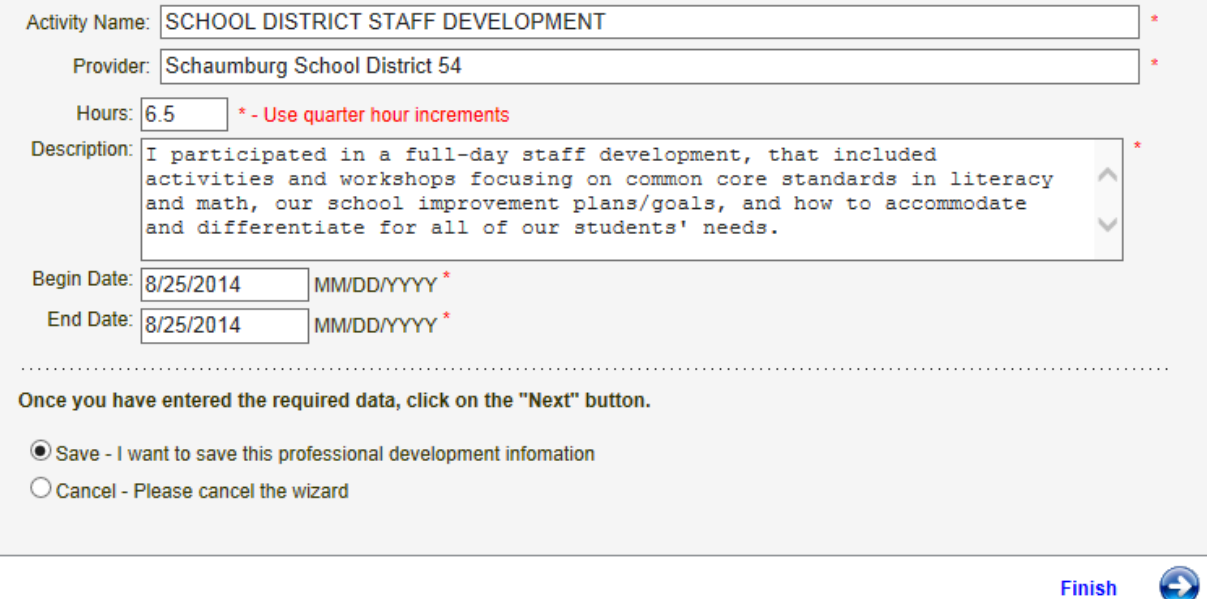

**If you are entering more than one type of staff development or workshop, make sure that you go BACK TO "CLICK HERE TO ADD PROFESSIONAL DEVELOPMENT HOURS" AND REPEAT THIS PROCESS FOR EACH TYPE OF CPDU ACTIVITY YOU ARE CLAIMING.** 

### **2. IF YOU WANT TO USE OTHER CPDUs OR WORKSHOPS YOU HAVE ATTENDED, FOLLOW THESE DIRECTIONS:**

2B. For the Activity Name: List "CPDU from workshop" or the name of the conference.

For the provider: list the name of our district, or whichever organization or university you went through for that workshop.

For the hours: list the number of hours you attended the workshop or course.

For the description: Write the name/title of the workshop or course with a short description.

For the dates:list the start date and end date of each workshop. **(Again, the workshop dates must be within a 60-day period. )** 

\*\*Remember: If you are listing different professional development, i.e., coursework you have taken or workshops attended, make sure you fill in all boxes correctly and have documentation to prove you attendance, if necessary.\*\*

Here is a link to the ISBE website listing the value of different workshops and activities you may have participated in, i.e., mentoring, student teachers, etc., which would help you know the value of CPDUs for different types of activities.

#### [http://www.isbe.net/licensure/requirements/pro](http://www.isbe.net/licensure/requirements/prof-dev-requirements13-14.pdf)f-dev-requirements13-14.pdf

\*\*THIS LINK CONTAINS A LOT OF INFORMATION THAT COULD BE USEFUL IF YOU ARE LOOKING TO CLAIM HOURS FOR ALL TYPES OF DIFFERENT ACTIVITIES\*\*

IT ALSO INCLUDES **A DESCRIPTION OF THE PURPOSE CODES,** IF YOU NEED THOSE TO COMPLETE ANY FUTURE SUBMISSIONS!!!!

## **Additional CPDU activities that can be included a**

- If you are a newer teacher to our district and you have attended any REQUIRED "New Staff Workshops" held by District 54, you can enter those as well, using the "CPDU" description explained above.
- Again, any full-day or half-day District 54 inservices can be added as CPDU activities for that month.(Those can be added to your monthly total of CPDUs, or as a separate entry.)

### **3. IF YOU WANT TO USE GRADUATE COURSEWORK, OR A MASTER'S DEGREE for CPDUs, FOLLOW THESE DIRECTIONS:**

3B. For the Activity Name: List "advanced coursework" or "advanced degree"

For the provider: list the name of whichever organization or university you went through.

For the hours: a 3-credit hour course = 45 CPDUs, according to the ISBE website. So if you have taken 3 graduate courses, you have enough CPDUs to renew. List 45 CPDUs for each course you have taken in the past 5 years. \*\*HOWEVER, If you are entering in a master's degree, you can enter 0 (ZERO) CPDU hours for the master's. You do not need to calculate the number of hours for an advanced degree—advanced degrees will automatically allow you to renew your license (see image below).

For the description: Write the name/title of each course or master's degree with a short description of that course or degree.

For the dates**:** list the start date and end date of each course, or your master's degree. **Remember: The end date of the course or the degree must be within 60-days to be eligible.** (See example below.)

## \*\*A QUICK NOTE…IF ANY SUBMISSION REQUIRES A PURPOSE CODE, PLEASE GO TO THIS LINK, TO SEE THE DESCRIPTIONS SO THAT YOU CAN ENTER THOSE CORRECTLY!!\*\*

Purpose codes and descriptions link: [http://www.isbe.net/licensure/requirements/pro](http://www.isbe.net/licensure/requirements/prof-dev-requirements13-14.pdf)f-dev[requirements13](http://www.isbe.net/licensure/requirements/prof-dev-requirements13-14.pdf)-14.pdf

(If you are asked for a purpose code... ALWAYS choose Purposes A, B, C, and E. )

Purpose codes are no longer included in the CPDU professional development page, but it may still be there for advanced coursework or an advanced degree. Please use the link above for more information, if they are required.

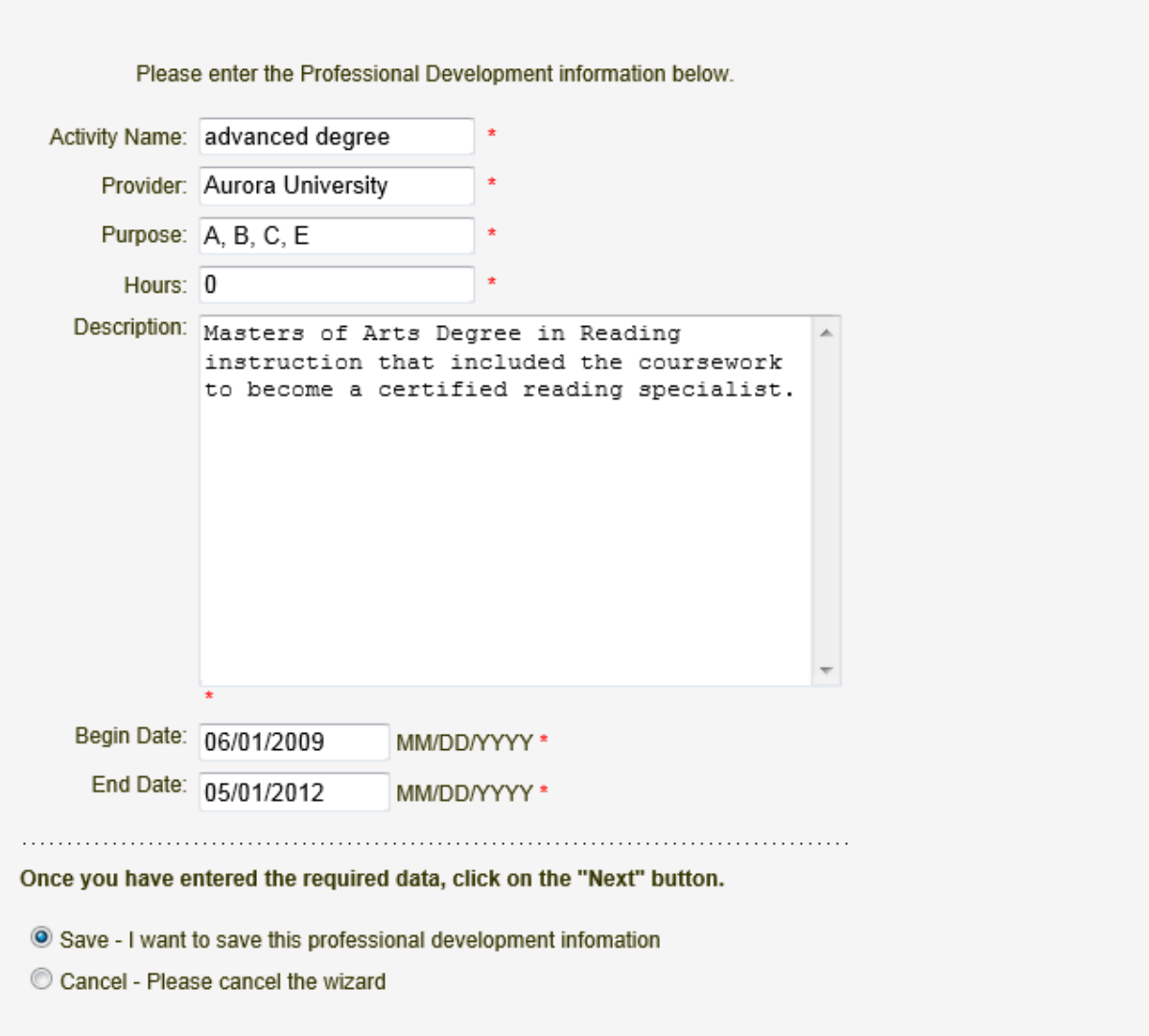

#### AFTER YOU HAVE DONE THE ABOVE STEPS, YOU HAVE COMPLETED ADDING IN YOUR PAST PROFESSIONAL DEVELOPMENT.

# **\*\*This must be done every month (or every 60 days) so that your CPDUs will be eligible to use when you renew your educator license.**

# **If you do not submit the CPDUs within a 60-day period, they will not be counted when you need to renew your license.**

**\*\*\*\*\*\*\*\*\*\*\*\*\*\*\*\*\*\*\*\*\*\*\*\*\*\*\*\*\*\*\*\*\*\*\*\*\*\*\*\*\*\*\*\*\*\***

**If you have any questions about submitting your professional development, or about how to renew your professional license, please contact the North Cook Regional Board of Education Office. The contact info is below:**

**North Cook ISC**

2340 S. Des Plaines River Road Suite 414 Des Plaines, IL 60018 847-824-8300